**User's Manual** 

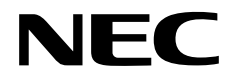

# **IE-789862-NS-EM1**

**Emulation Board** 

**Target Devices**  µ**PD789862 Subseries** 

Document No. U16297EJ2V0UM00 (2nd edition) Date Published June 2004 N CP(K)

© NEC Corporation 2002 Printed in Japan

**[MEMO]** 

**PC/AT is a trademark of International Business Machines Corporation.** 

- **The information in this document is current as of April, 2004. The information is subject to change without notice. For actual design-in, refer to the latest publications of NEC Electronics data sheets or data books, etc., for the most up-to-date specifications of NEC Electronics products. Not all products and/or types are available in every country. Please check with an NEC Electronics sales representative for availability and additional information.**
- No part of this document may be copied or reproduced in any form or by any means without the prior written consent of NEC Electronics. NEC Electronics assumes no responsibility for any errors that may appear in this document.
- NEC Electronics does not assume any liability for infringement of patents, copyrights or other intellectual property rights of third parties by or arising from the use of NEC Electronics products listed in this document or any other liability arising from the use of such products. No license, express, implied or otherwise, is granted under any patents, copyrights or other intellectual property rights of NEC Electronics or others.
- Descriptions of circuits, software and other related information in this document are provided for illustrative purposes in semiconductor product operation and application examples. The incorporation of these circuits, software and information in the design of a customer's equipment shall be done under the full responsibility of the customer. NEC Electronics assumes no responsibility for any losses incurred by customers or third parties arising from the use of these circuits, software and information.
- While NEC Electronics endeavors to enhance the quality, reliability and safety of NEC Electronics products, customers agree and acknowledge that the possibility of defects thereof cannot be eliminated entirely. To minimize risks of damage to property or injury (including death) to persons arising from defects in NEC Electronics products, customers must incorporate sufficient safety measures in their design, such as redundancy, fire-containment and anti-failure features.
- NEC Electronics products are classified into the following three quality grades: "Standard", "Special" and "Specific".

The "Specific" quality grade applies only to NEC Electronics products developed based on a customerdesignated "quality assurance program" for a specific application. The recommended applications of an NEC Electronics product depend on its quality grade, as indicated below. Customers must check the quality grade of each NEC Electronics product before using it in a particular application.

- "Standard": Computers, office equipment, communications equipment, test and measurement equipment, audio and visual equipment, home electronic appliances, machine tools, personal electronic equipment and industrial robots.
- "Special": Transportation equipment (automobiles, trains, ships, etc.), traffic control systems, anti-disaster systems, anti-crime systems, safety equipment and medical equipment (not specifically designed for life support).
- "Specific": Aircraft, aerospace equipment, submersible repeaters, nuclear reactor control systems, life support systems and medical equipment for life support, etc.

The quality grade of NEC Electronics products is "Standard" unless otherwise expressly specified in NEC Electronics data sheets or data books, etc. If customers wish to use NEC Electronics products in applications not intended by NEC Electronics, they must contact an NEC Electronics sales representative in advance to determine NEC Electronics' willingness to support a given application.

(Note)

- (1) "NEC Electronics" as used in this statement means NEC Electronics Corporation and also includes its majority-owned subsidiaries.
- (2) "NEC Electronics products" means any product developed or manufactured by or for NEC Electronics (as defined above).

# **Regional Information**

Some information contained in this document may vary from country to country. Before using any NEC Electronics product in your application, pIease contact the NEC Electronics office in your country to obtain a list of authorized representatives and distributors. They will verify:

- Device availability
- Ordering information
- Product release schedule
- Availability of related technical literature
- Development environment specifications (for example, specifications for third-party tools and components, host computers, power plugs, AC supply voltages, and so forth)
- Network requirements

In addition, trademarks, registered trademarks, export restrictions, and other legal issues may also vary from country to country.

#### **[GLOBAL SUPPORT] http://www.necel.com/en/support/support.html**

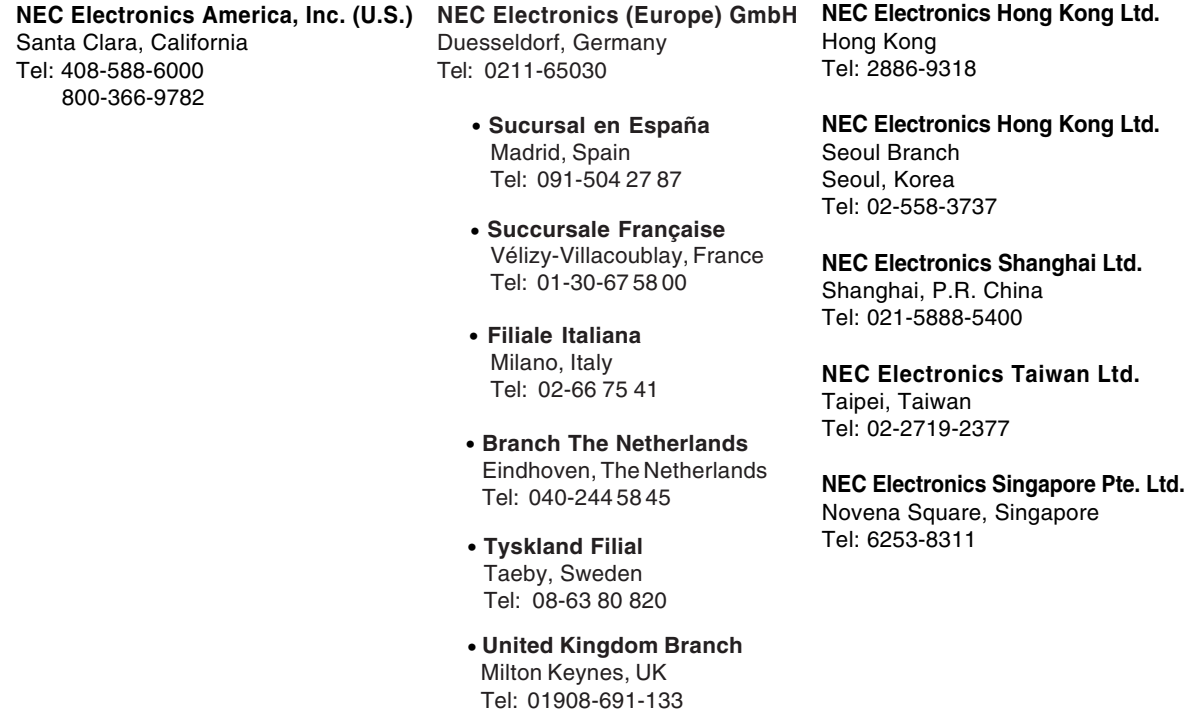

#### **INTRODUCTION**

**Product Overview** The IE-789862-NS-EM1 is designed to be used with the IE-78K0S-NS or IE-78K0S-NS-A to debug the following target devices that belong to the 78K/0S Series of 8-bit single-chip microcontrollers.

•  $\mu$ PD789862 Subseries:  $\mu$ PD789862,  $\mu$ PD78E9862

**Target Readers** This manual is intended for engineers who will use the IE-789862-NS-EM1 with the IE-78K0S-NS or IE-78K0S-NS-A to perform system debugging. Engineers who use this manual are expected to be thoroughly familiar with the target device's functions and usage methods and to be knowledgeable about debugging.

**Organization** When using the IE-789862-NS-EM1, refer to not only this manual (supplied with the IE-789862-NS-EM1) but also the manual that is supplied with the IE-78K0S-NS or IE78K0S-NS-A.

# IE-78K0S-NS

- User's Manual
- Basic specifications General • System configuration • Part names
- External interface functions Installation

## IE-789862-NS-EM1 User's Manual

- 
- 
- 
- Differences between target devices and target interface circuits
- Cautions

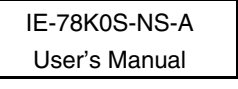

- Basic specifications
- System configuration
- External interface functions

**Purpose** This manual is intended to give users an understanding of the various debugging functions that can be performed when using the IE-789862-NS-EM1.

**Terminology** The meanings of certain terms used in this manual are listed below.

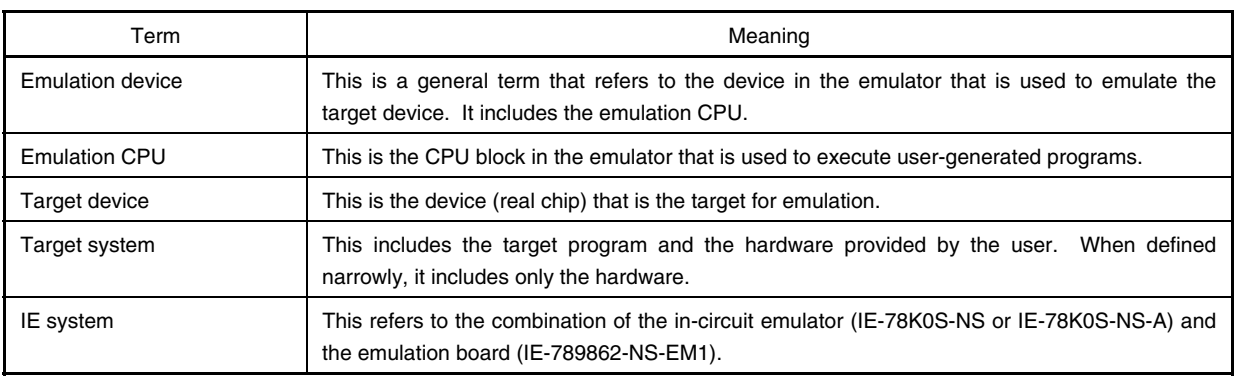

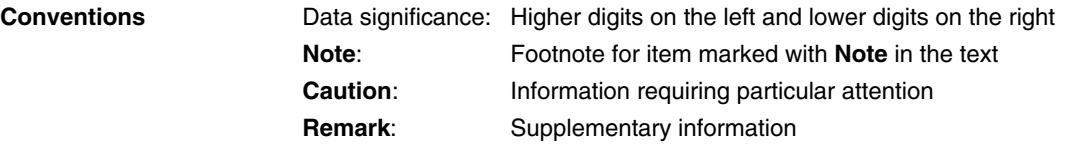

The mark  $\star$  shows major revised points.

**Related Documents** The related documents (user's manuals) indicated in this publication may include preliminary versions. However, preliminary versions are not marked as such.

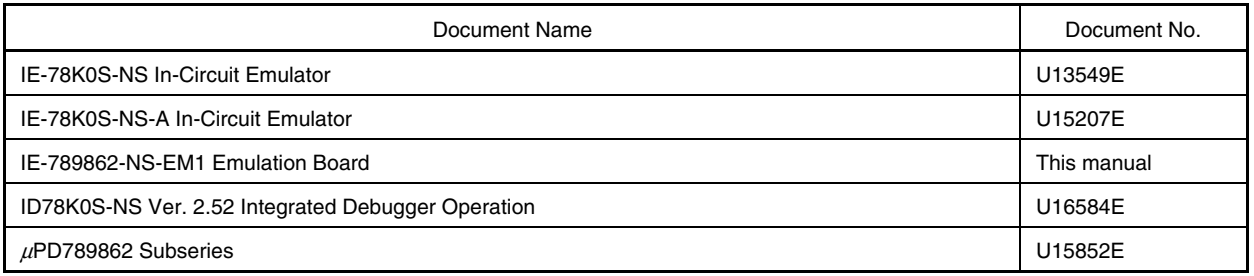

**Caution The related documents listed above are subject to change without notice. Be sure to use the latest documents when designing.** 

#### **CONTENTS**

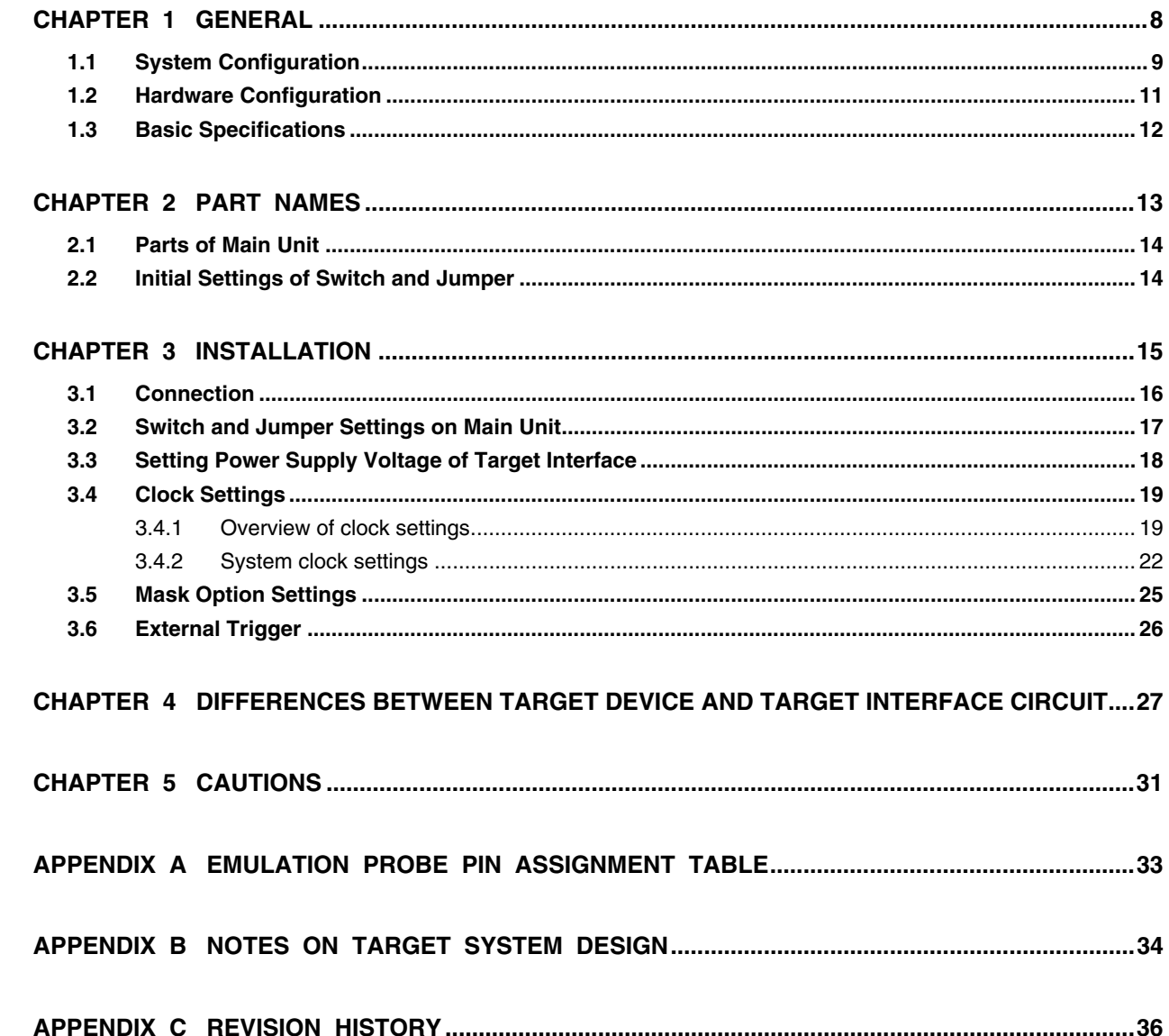

 $\star$ 

#### **CHAPTER 1 GENERAL**

The IE-789862-NS-EM1 is a development tool for efficient debugging of hardware or software when using one of the following target devices that belong to the 78K/0S Series of 8-bit single-chip microcontrollers. This chapter describes the IE-789862-NS-EM1's system configuration and basic specifications.

**•** Target devices

• µPD789862 Subseries

#### **1.1 System Configuration**

 $\star$ 

Figure 1-1 illustrates the IE-789862-NS-EM1's system configuration.

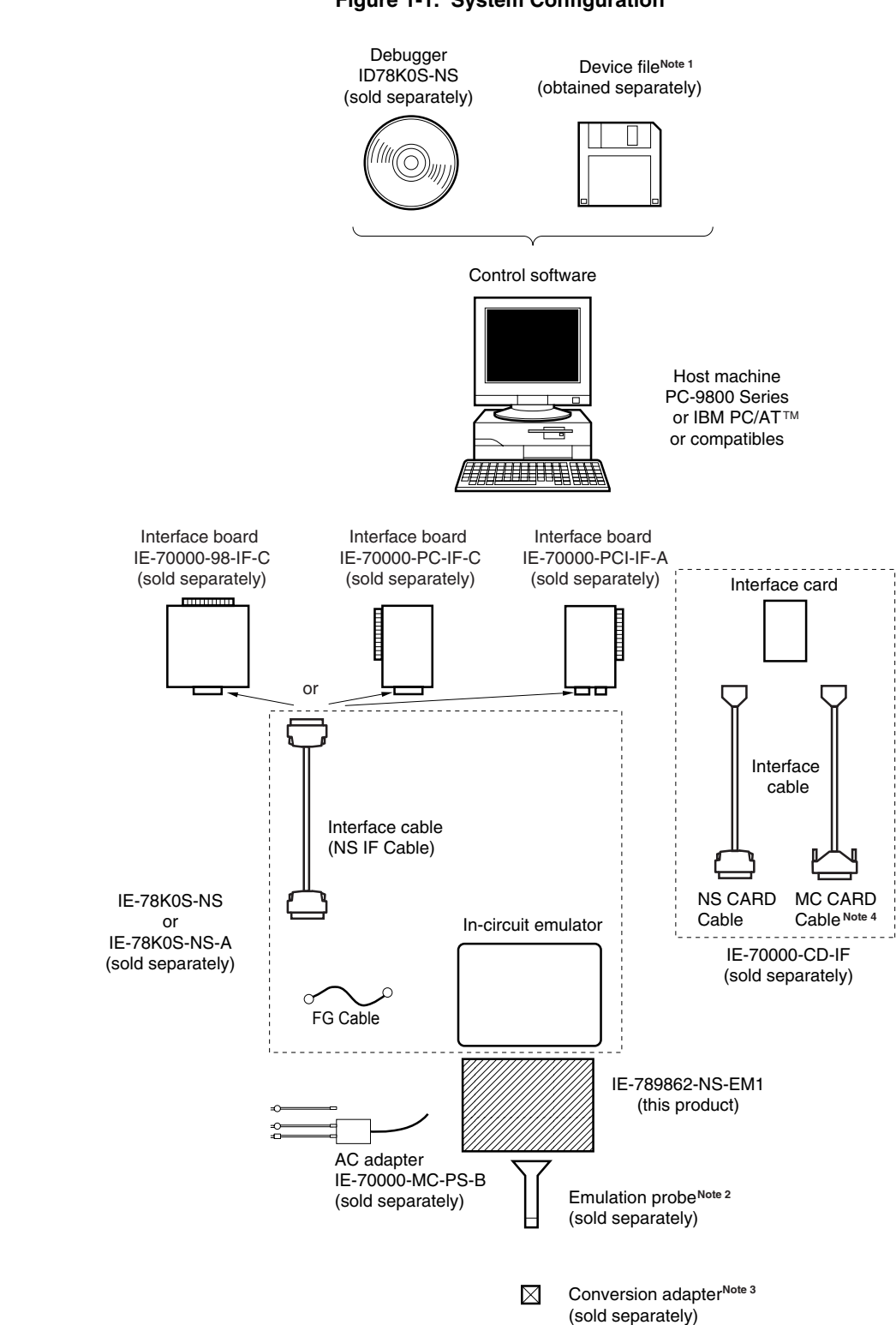

#### **Figure 1-1. System Configuration**

- **Notes 1.** The device file is as follows.
	- $\mu$ S $\times$  $\times$  $\times$ DF789862:  $\mu$ PD789862 Subseries The device file can be downloaded from the NEC Electronics website (URL: http://www.necel.com/micro/index\_e.html).
	- **2.** The emulation probe NP-30MC is a product of Naito Densei Machida Mfg. Co., Ltd. For further information, contact Naito Densei Machida Mfg. Co., Ltd. (TEL: +81-45-475-4191)
	- **3.** The conversion adapters NSPACK30BK, YSPACK30BK, and YSGUIDE are products of TOKYO ELETECH CORPORATION.

For further information, contact Daimaru Kogyo, Ltd.

Tokyo Electronics Department (TEL: +81-3-3820-7112)

Osaka Electronics Department (TEL: +81-6-6244-6672)

Table 1-1 shows the correspondence between the emulation probe and conversion adapters that are separately available.

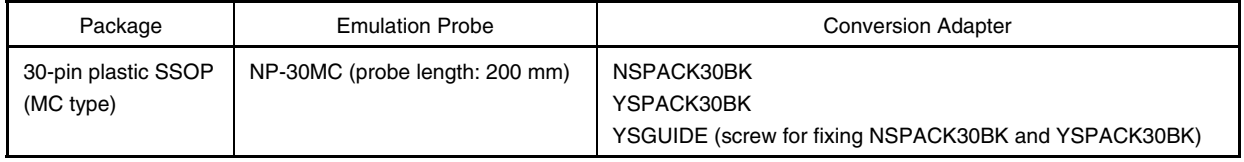

#### **Table 1-1. Correspondence Between Emulation Probe and Conversion Adapters**

**4.** The MC CARD Cable is not used in this product.

#### **1.2 Hardware Configuration**

Figure 1-2 shows the IE-789862-NS-EM1's position in the basic hardware configuration.

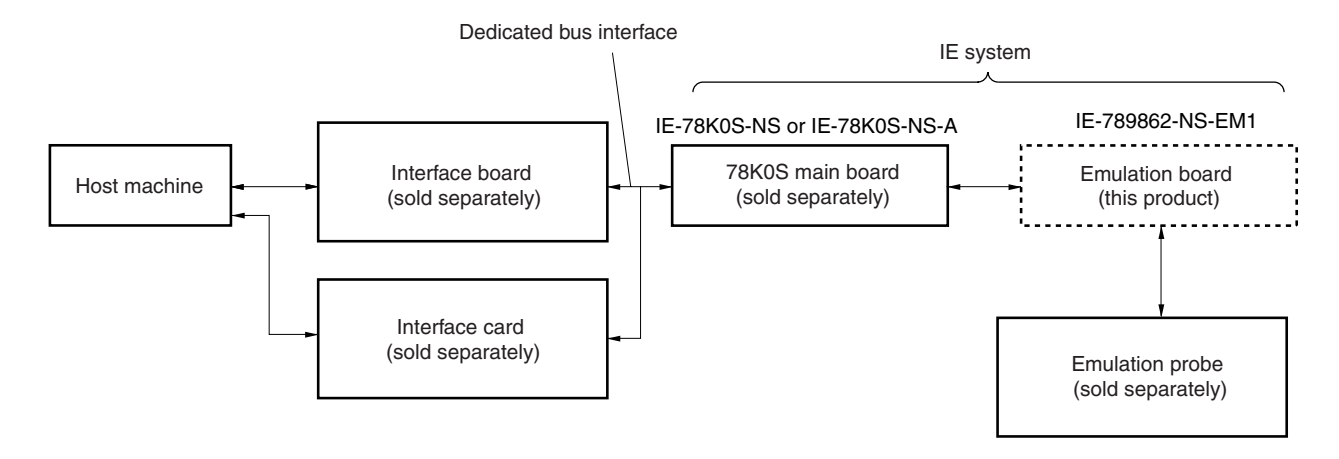

**Figure 1-2. Basic Hardware Configuration** 

## **1.3 Basic Specifications**

The IE-789862-NS-EM1's basic specifications are listed in Table 1-2.

### **Table 1-2. Basic Specifications**

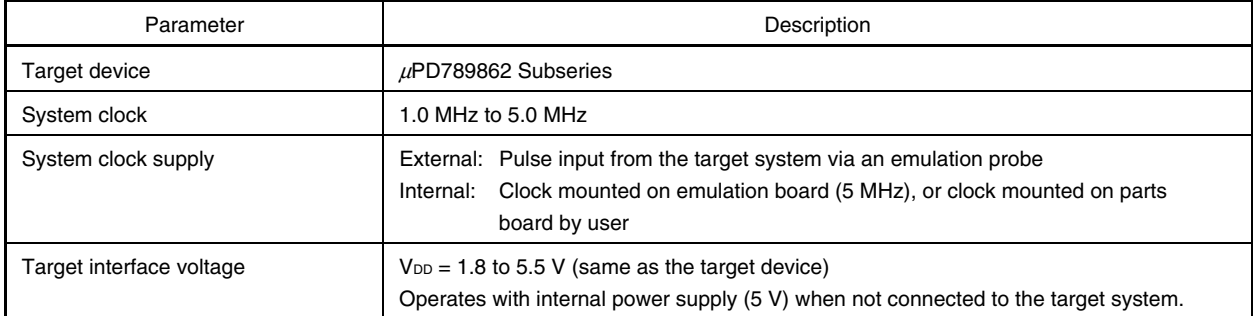

#### **CHAPTER 2 PART NAMES**

This chapter introduces the parts of the IE-789862-NS-EM1 main unit.

The packing box contains the emulation board (IE-789862-NS-EM1) packing list, user's manual, and guarantee card.

If there are any missing or damaged items, please contact an NEC Electronics sales representative.

Fill out and return the guarantee card that comes with the main unit.

#### **2.1 Parts of Main Unit**

Figure 2-1 shows the part names of the IE-789862-NS-EM1.

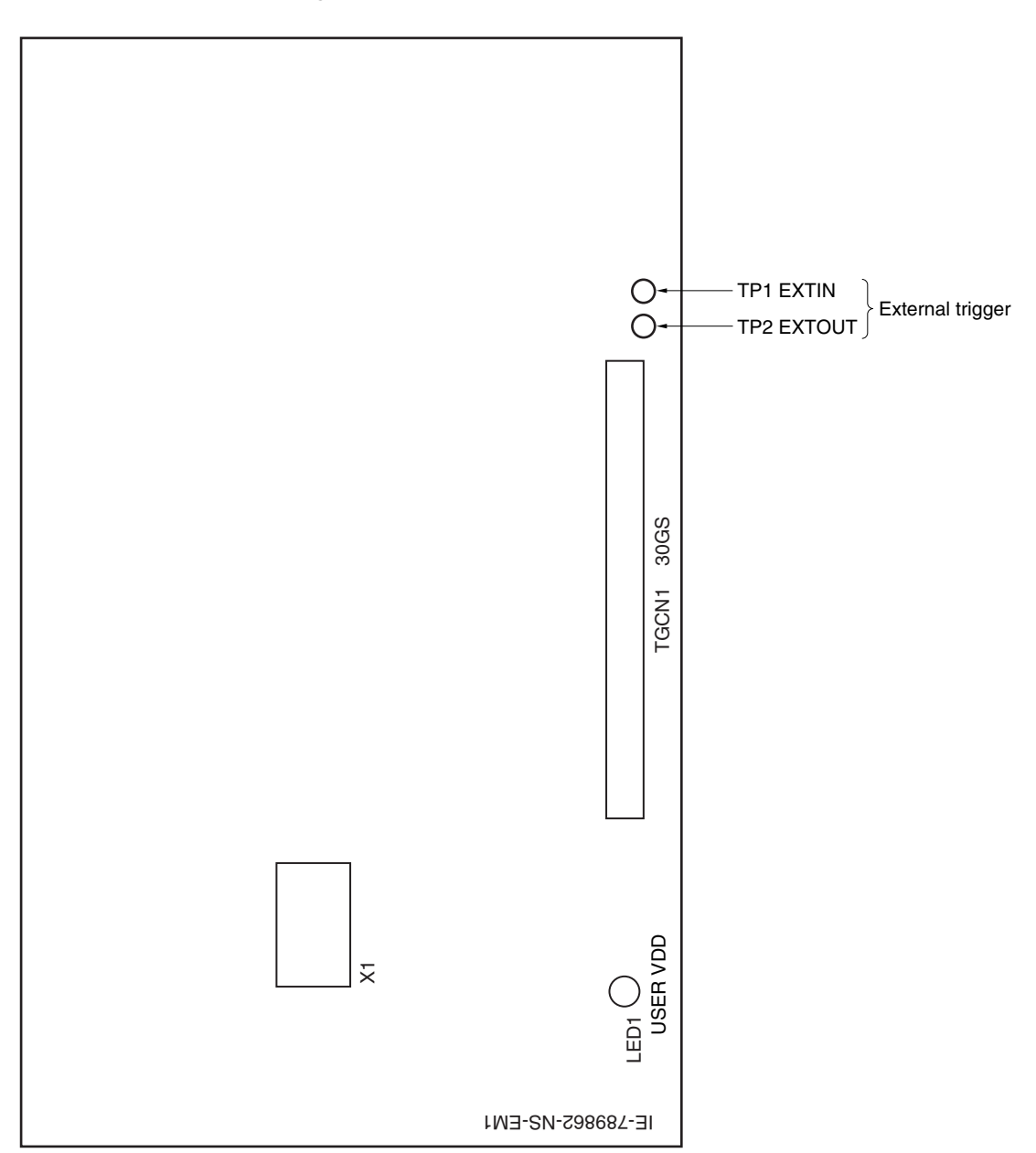

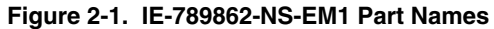

#### **2.2 Initial Settings of Switch and Jumper**

Switches and jumpers requiring manual switching are not provided on the IE-789862-NS-EM1.

#### **CHAPTER 3 INSTALLATION**

This chapter describes methods for connecting the IE-789862-NS-EM1 to the IE-78K0S-NS or IE-78K0S-NS-A, emulation probe, etc. Mode setting methods are also described.

**Caution Connecting or removing components to or from the target system, or making switch or other setting changes must be carried out after the power supply to both the IE system and the target system has been switched OFF.** 

#### **3.1 Connection**

#### **(1) Connection with IE-78K0S-NS or IE-78K0S-NS-A main unit**

See the **IE-78K0S-NS User's Manual (U13549E)** for a description of how to connect the IE-789862-NS-EM1 to the IE-78K0S-NS or IE-78K0S-NS-A**Note** .

**Note** When using the IE-78K0S-NS-A, refer to the **IE-78K0S-NS-A User's Manual (U15207E)**.

#### **(2) Connection with emulation probe**

See the **IE-78K0S-NS User's Manual (U13549E)** for a description of how to connect an emulation probe to the IE-789862-NS-EM1**Note** .

On this board, connect the emulation probe to TGCN1.

**Note** When using the IE-78K0S-NS-A, refer to the **IE-78K0S-NS-A User's Manual (U15207E)**.

#### **Caution Incorrect connection may damage the IE system.**

 **Be sure to read the emulation probe's user's manual for a detailed description of the connection method.** 

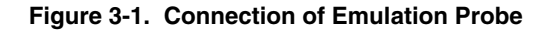

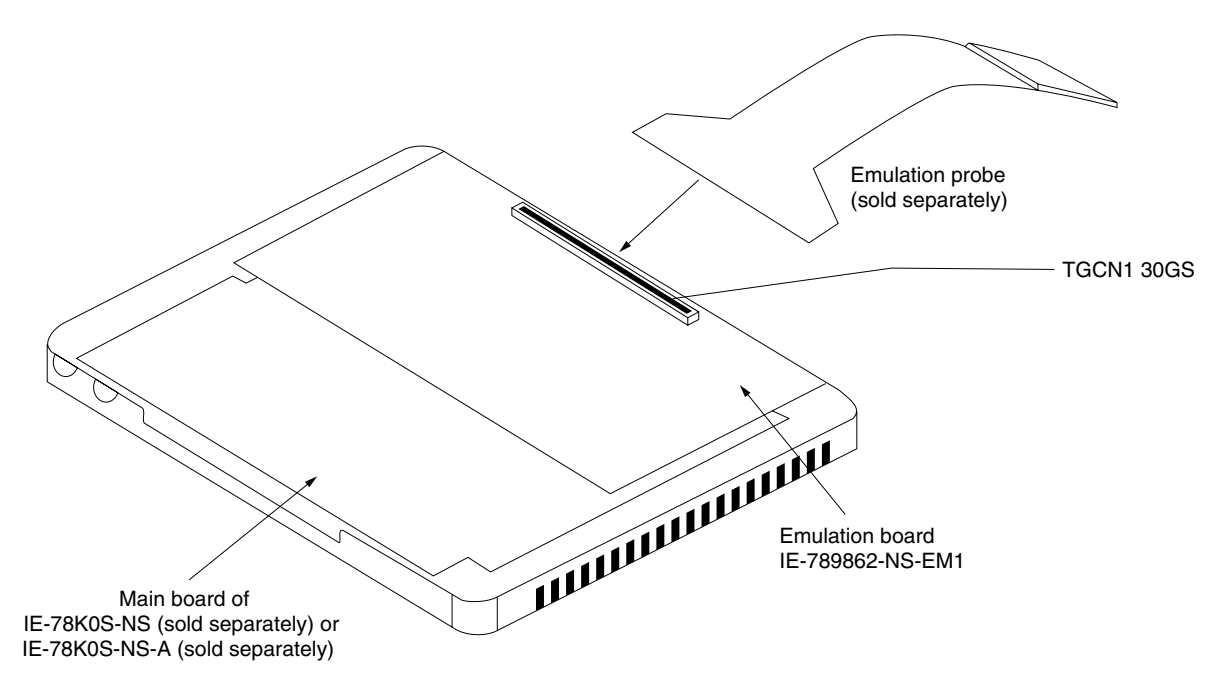

#### **3.2 Switch and Jumper Settings on Main Unit**

#### **(1) Settings on the IE-78K0S-NS**

When using the IE-789862-NS-EM1, set the switches and jumpers on the IE-78K0S-NS as shown in Table 3-1. For details of these switch and jumper settings, refer to the **IE-78K0S-NS User's Manual (U13549E)**.

#### **Caution Incorrect connection may damage the IE-789862-NS-EM1.**

#### **Table 3-1. Switch and Jumper Settings on IE-78K0S-NS**

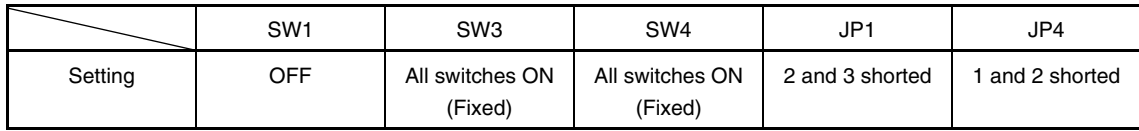

#### **(2) Settings on the IE-78K0S-NS-A**

When using the IE-789862-NS-EM1, set the switches and jumpers on the IE-78K0S-NS-A as shown in Table 3-2. For details of these switch and jumper settings, refer to the **IE-78K0S-NS-A User's Manual (U15207E)**.

#### **Caution Incorrect connection may damage the IE-789862-NS-EM1.**

#### **Table 3-2. Switch and Jumper Settings on IE-78K0S-NS-A**

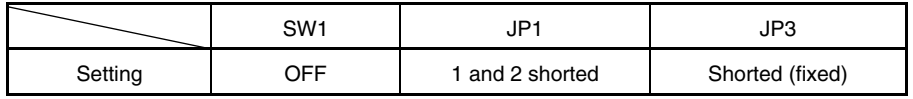

#### **3.3 Setting Power Supply Voltage of Target Interface**

In the IE system, emulation is possible with a voltage of the same level as the power supply voltage of the target system.

When the target system is not connected, the IE system automatically operates with the emulator's internal power supply (5 V). When debugging with a voltage that is the same level as that of the target system, the same voltage as that of the target system is supplied to the IE-789862-NS-EM1 from the V<sub>DD</sub> pin and the supplied voltage is used as a reference voltage for the target interface power supply generation.

Set the target voltage to between 1.8 and 5.5 V. For how to select the operating power supply, refer to the **ID78K0S-NS Ver. 2.52 Integrated Debugger Operation User's Manual (U16584E)**.

• Maximum current consumption of VDD 1.8 to 5.5 V: 20 mA

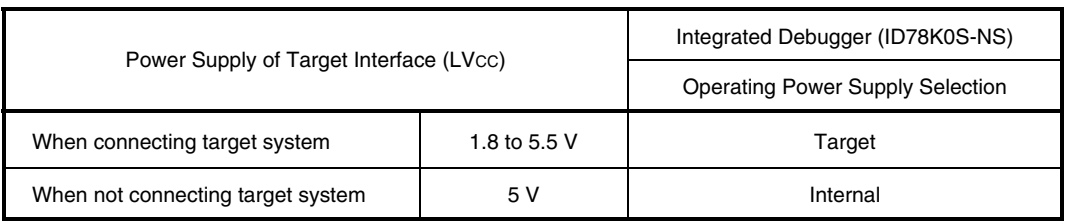

#### **Table 3-3. Setting Power Supply of Target Interface**

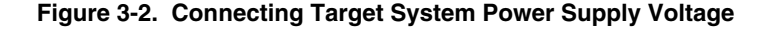

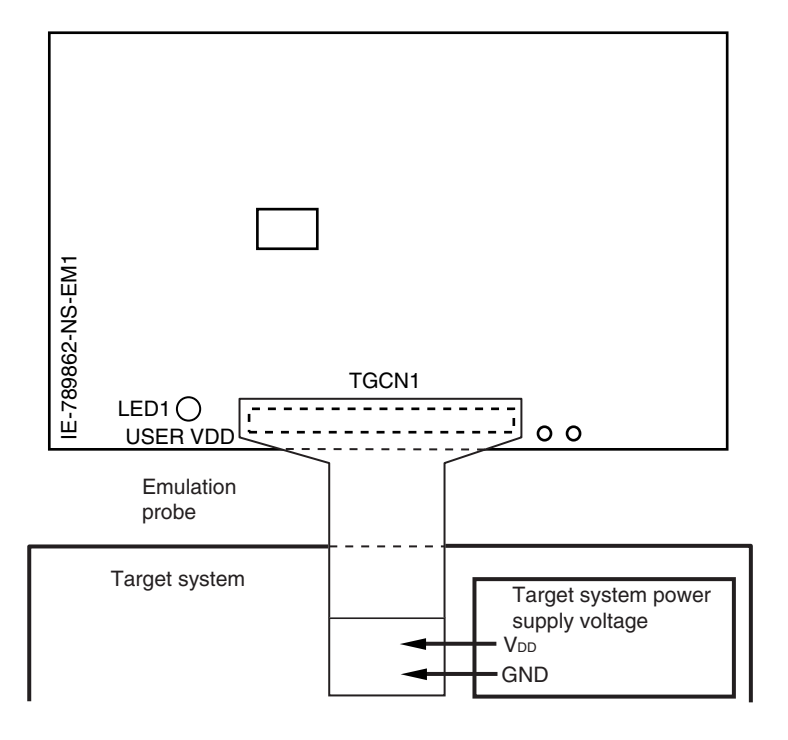

**Caution Before connecting and disconnecting the target system, turn off the power to the IE-78K0S-NS or IE system and target system.** 

#### **3.4 Clock Settings**

#### **3.4.1 Overview of clock settings**

The system clocks to be used during debugging can be selected from (1) to (3) below.

- **(1) Clock that is already mounted on emulation board**
- **(2) Clock that is mounted by user**
- **(3) Pulse input from target system**

If the target system includes a clock oscillator, select either **(1) Clock that is already mounted on emulation board** or **(2) Clock that is mounted by user**. For a clock oscillator, the target device is connected to a resonator and the target device's internal oscillator is used. An example of the external circuit is shown in part (a) of Figure 3-3. During emulation, the oscillator that is mounted on the target system is not used. Instead, the clock that is mounted on the emulation board which is installed in the IE-78K0S-NS or IE-78K0S-NS-A is used.

If the target system includes an external clock, select **(1) Clock that is already mounted on emulation board, (2) Clock that is mounted by user** or **(3) Pulse input from target system**. For an external clock, a clock signal is supplied from outside of the target device and the target device's internal oscillator is not used. An example of the external circuit is shown in part (b) of Figure 3-3.

**Caution The IE system will hang up if the system clock is not supplied normally. Moreover, be sure to input a rectangular wave as the pulse from the target system. However, it is not necessary to supply a clock to the X2 pin. The IE system does not operate if the crystal resonator or ceramic resonator is directly connected to the X1 pin.** 

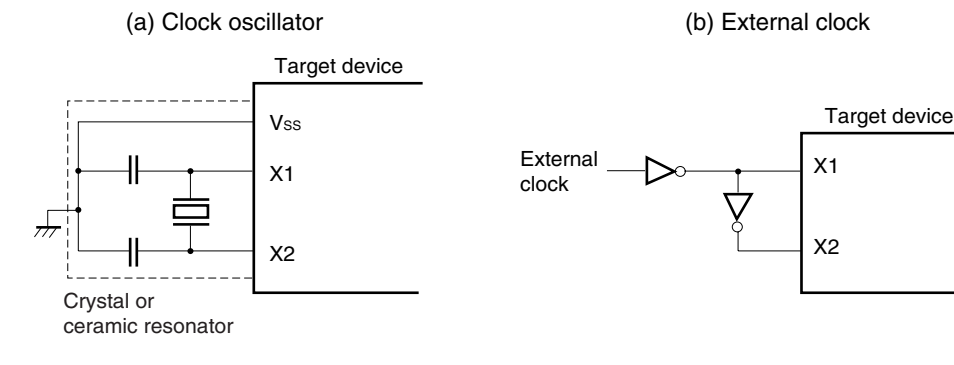

#### **Figure 3-3. External Circuits Used as System Clock Oscillator**

#### **(1) Clock that is already mounted on emulation board**

 The oscillator mounted on the IE-789862-NS-EM1 can be used. A crystal oscillator is already mounted in the socket of X1 on the emulation board. Its frequency is 5 MHz.

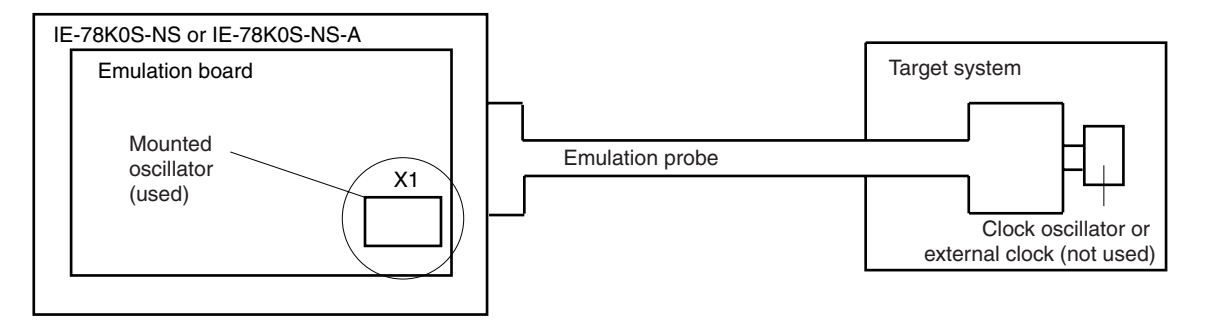

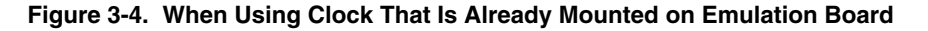

**Remark** The clock that is supplied by the IE-789862-NS-EM1's oscillator (encircled in the figure) is used.

#### **(2) Clock that is mounted by user**

 The user is able to mount any clock supported by the set specifications on the IE-789862-NS-EM1. This method is useful when using a different frequency from that of the pre-mounted clock. Remove the crystal resonator (X1) mounted on the emulation board and mount the resonator to be used.

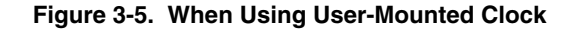

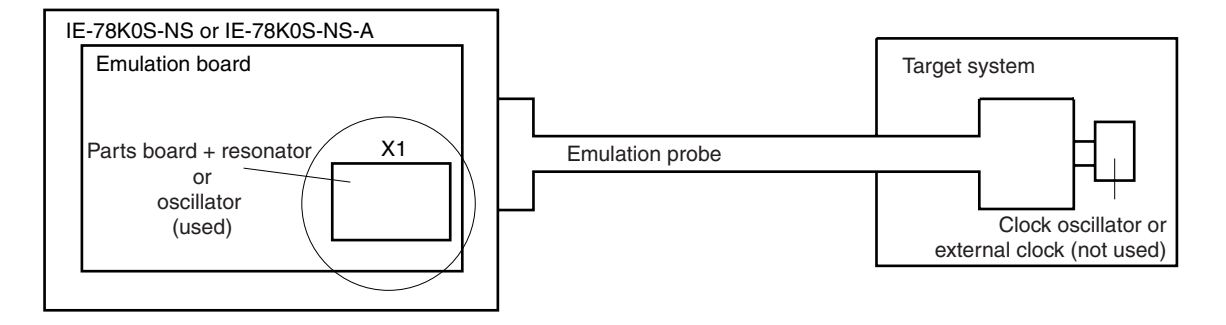

**Remark** The clock that is supplied by the parts board with the IE-789862-NS-EM1's resonator (encircled in the figure) or the oscillator is used.

#### **(3) Pulse input from target system**

An external clock of the system clock on the target system can be used via an emulation probe.

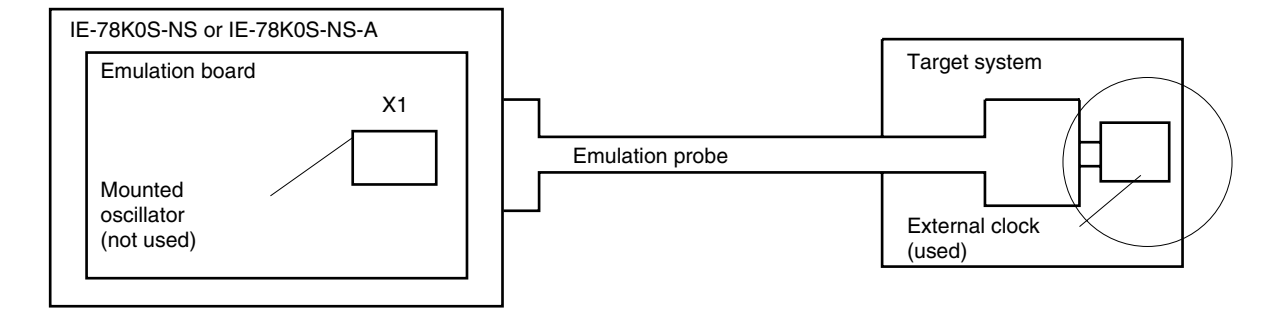

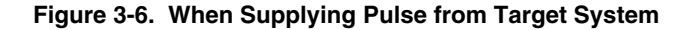

**Remark** The pulse supplied by the target system's external clock (encircled in the figure) is used.

#### **3.4.2 System clock settings**

Table 3-4 shows the system clock settings of the IE-789862-NS-EM1.

#### **Table 3-4. System Clock Settings**

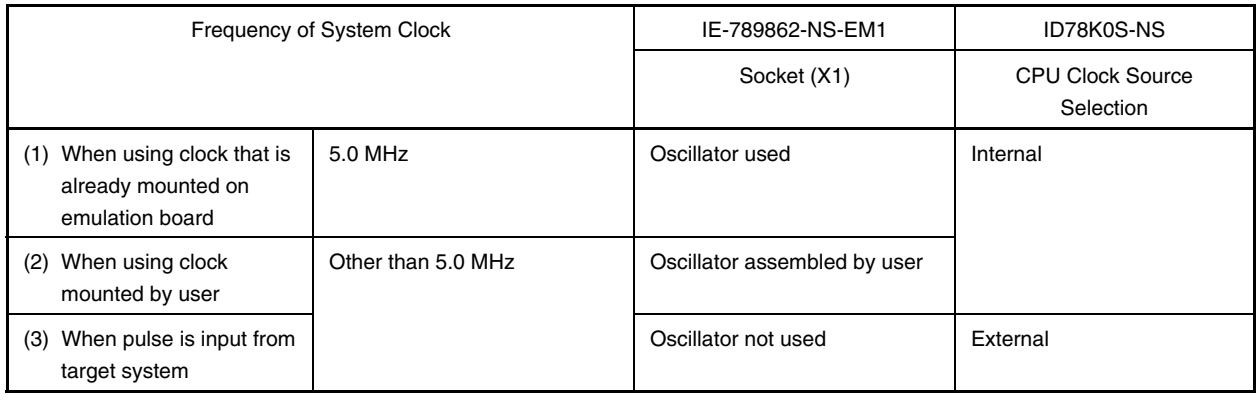

- **Caution When using an external clock, open the configuration dialog box when starting the integrated debugger (ID78K0S-NS) and select "External" in the area (Clock) for selecting the CPU clock source (this selects the user's clock). Emulation using the RC oscillator is not possible.**
- **Remark** The IE-789862-NS-EM1's factory settings are those listed above under "when using clock that is already mounted on emulation board".

#### **(1) When using clock that is already mounted on emulation board**

When the IE-789862-NS-EM1 is shipped, a 5.0 MHz crystal oscillator is already mounted in the socket (X1) on the IE-789862-NS-EM1. If the IE-789862-NS-EM1 is in the same state as when shipped, no hardware settings are required.

When starting the integrated debugger (ID78K0S-NS), open the configuration dialog box and select "Internal" in the area (Clock) for selecting the CPU's clock source (this selects the emulator's internal clock).

#### **(2) When using clock mounted by user**

Perform the settings described under either (a) or (b), depending on the type of clock to be used. When starting the integrated debugger (ID78K0S-NS), open the configuration dialog box and select "Internal" in the area (Clock) for selecting the CPU's clock source (this selects the emulator's internal clock).

#### **(a) When using a ceramic resonator or crystal resonator**

- Items to be prepared
	-
	- Ceramic resonator or crystal resonator Capacitor CB
	- Resistor Rx Solder kit
	- Parts board Capacitor CA
		-
		-

#### <Steps>

 $\bigstar$ 

<1> Solder the target ceramic resonator or crystal resonator, resistor Rx, capacitor CA, and capacitor CB (all with suitable oscillation frequencies) onto the parts board (as shown below).

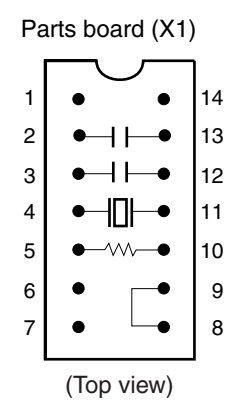

#### **Figure 3-7. Connections on Parts Board**

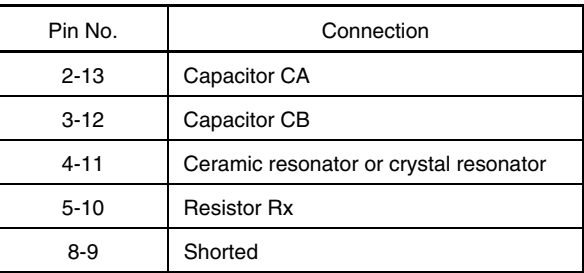

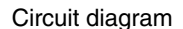

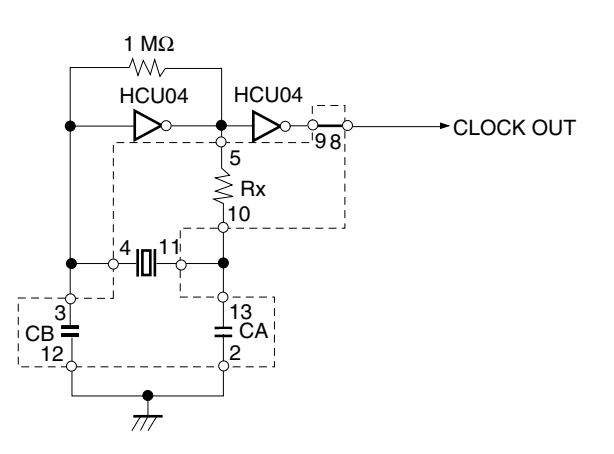

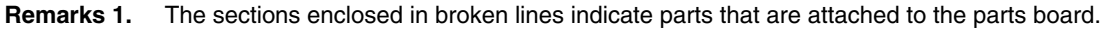

**2.** Refer to the data sheet of the resonator used (data sheet provided by the manufacturer) for the resistance of Rx and capacitance of CA and CB.

- <2> Prepare the IE-789862-NS-EM1.
- <3> Remove the crystal oscillator that is mounted in the IE-789862-NS-EM1's socket (the socket marked as X1).
- $\langle 4 \rangle$  Connect the parts board (from  $\langle 1 \rangle$  above) to the socket (X1) from which the crystal oscillator was removed. Check the pin 1 mark to make sure the board is mounted in the correct direction.
- <5> Make sure that the parts board is wired as shown in Figure 3-7 above.
- <6> Install the IE-789862-NS-EM1 in the IE-78K0S-NS or IE-78K0S-NS-A.

#### **(b) When using a crystal oscillator**

- Items to be prepared
	- Crystal oscillator (see pinouts shown in Figure 3-8, +5 V power supply voltage, and CMOS-level output level)

#### **Figure 3-8. Crystal Oscillator (When Using User-Mounted Clock)**

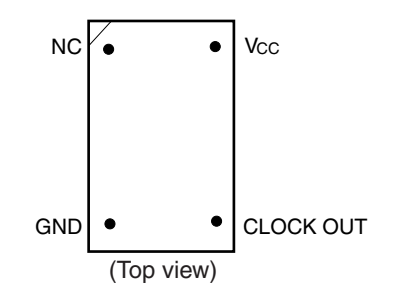

<Steps>

- <1> Prepare the IE-789862-NS-EM1.
- <2> Remove the crystal oscillator that is mounted in the IE-789862-NS-EM1's socket (the socket marked as X1).
- <3> Connect a crystal oscillator to the socket (X1) from which the crystal oscillator for external clock was removed (in <2> above). Insert the crystal oscillator pin into the socket aligning the pins as shown in the figure below.

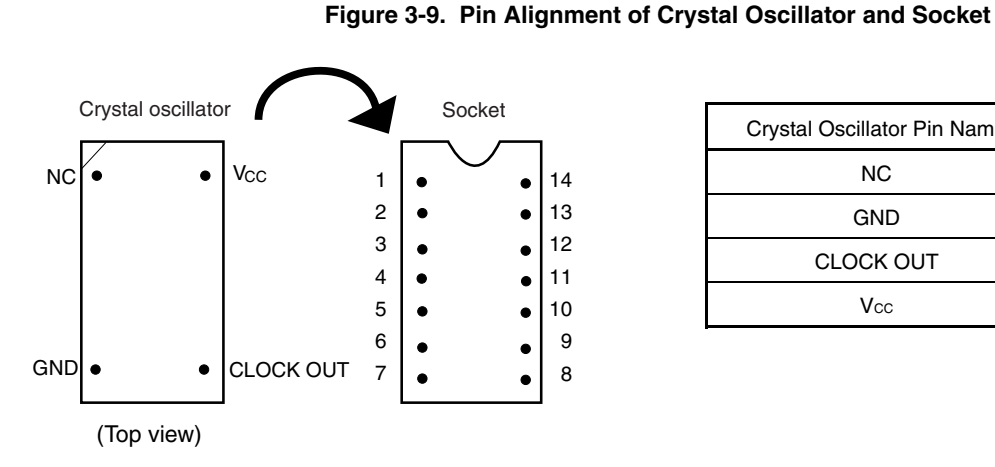

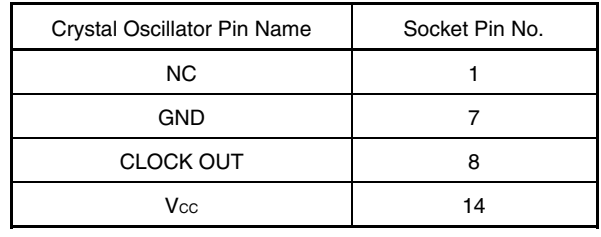

<4> Install the IE-789862-NS-EM1 in the IE-78K0S-NS or IE-78K0S-NS-A.

#### **(3) When inputting pulse from target system**

No hardware settings are required for this situation.

When starting the integrated debugger (ID78K0S-NS), open the configuration dialog box and select "External" in the area (Clock) for selecting the CPU's clock source (this selects the user's clock).

#### **3.5 Mask Option Settings**

The IE-789862-NS-EM1 features a "POC switching circuit" that performs POC control of the power-on-clear functions by software. Turn on/off this function via an SFR. When emulating the detection voltage of the low voltage detection circuit and power-on-clear circuit, the power supply change and noise may effect the results. The detection voltage must be confirmed with EEPROM products.

#### **3.6 External Trigger**

To set up an external trigger, connect it to the IE-789862-NS-EM1's check pins EXTOUT and EXTIN as shown below.

See the **IE-78K0S-NS User's Manual (U13549E)** or **IE-78K0S-NS-A User's Manual (U15207E)** for pin characteristics, and the **ID78K0S-NS Ver. 2.52 Integrated Debugger Operation User's Manual (U16584E)** for usage methods.

#### **(1) EXTOUT**

Output a low level from the EXTOUT pin on the IE-789862-NS-EM1 for 1.3  $\mu$ s upon the occurrence of a break event.

#### **Caution Connect a pull-up resistor on the target system since this is an open-drain output.**

#### **(2) EXTIN**

An event signal can be input from the EXTIN pin on the IE-789862-NS-EM1. Input a high-level pulse signal of 2 CPU operation clocks or more for the event signal.

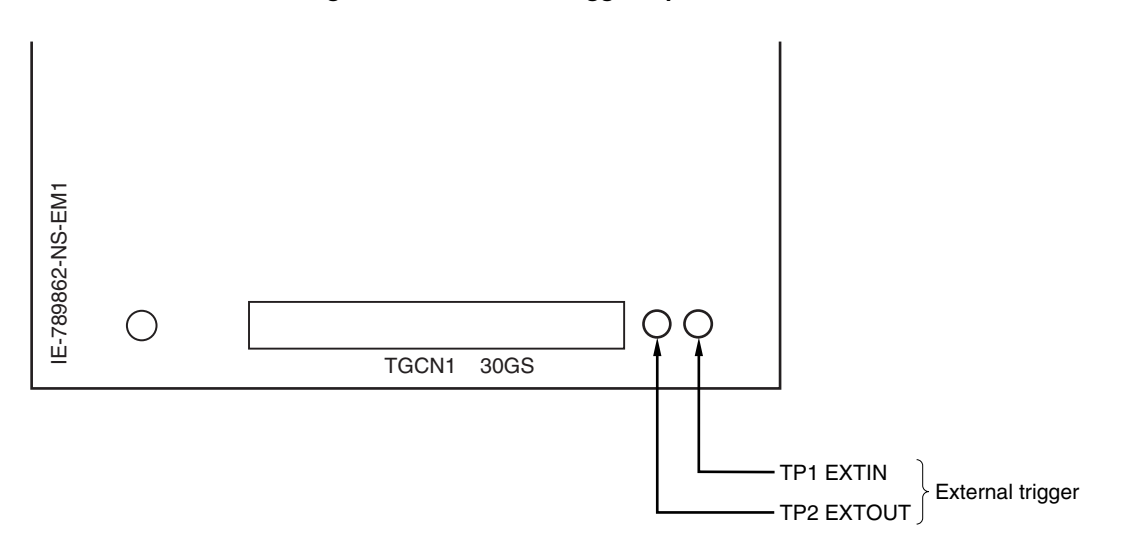

#### **Figure 3-10. External Trigger Input Position**

#### **CHAPTER 4 DIFFERENCES BETWEEN TARGET DEVICE AND TARGET INTERFACE CIRCUIT**

This chapter describes the differences between the signal lines of the target device and the signal lines of the target interface circuit of the IE system.

The target interface circuit of the IE system realizes emulation via an emulation circuit configured by an emulation CPU, TTL, CMOS-IC, and other components. The electrical characteristics are different from those of the target device because a protector and other circuits are provided.

- **(1) Signals input to or output from the emulation CPU (**µ**PD789009A)**
- **(2) Signals input to or output from the pin emulator (**µ**PD7880)**
- **(3) Signals input to or output from the pin emulator (**µ**PD7883)**
- **(4) Other signals**

 $\star$ 

The circuits of the IE-789862-NS-EM1 are used as follows for signals listed in (1) to (4) above. The same applies to handling alternate-function pins, for which no circuit is provided in the IE system.

- **(1) Signals input to or output from the emulation CPU (**µ**PD789009A)**  Refer to **Figure 4-1 Emulation Circuit Equivalent Circuit 1**.
	- Signals related to port 0 (P00 to P03)
	- Signals related to port 1 (P10 to P11)
	- RESET

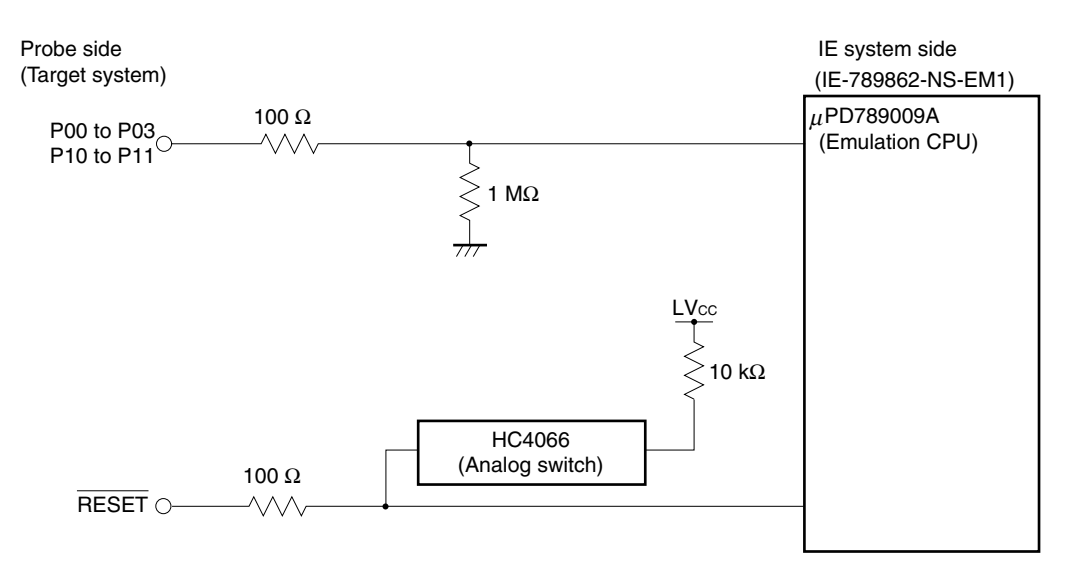

**Figure 4-1. Emulation Circuit Equivalent Circuit 1** 

- **(2) Signals input to or output from the pin emulator (**µ**PD7880)**  Refer to **Figure 4-2 Emulation Circuit Equivalent Circuit 2**.
	- Signals related to port 2 (P20 to P24)
	- Signals related to port 4 (P40 to P45)
	- KRREN

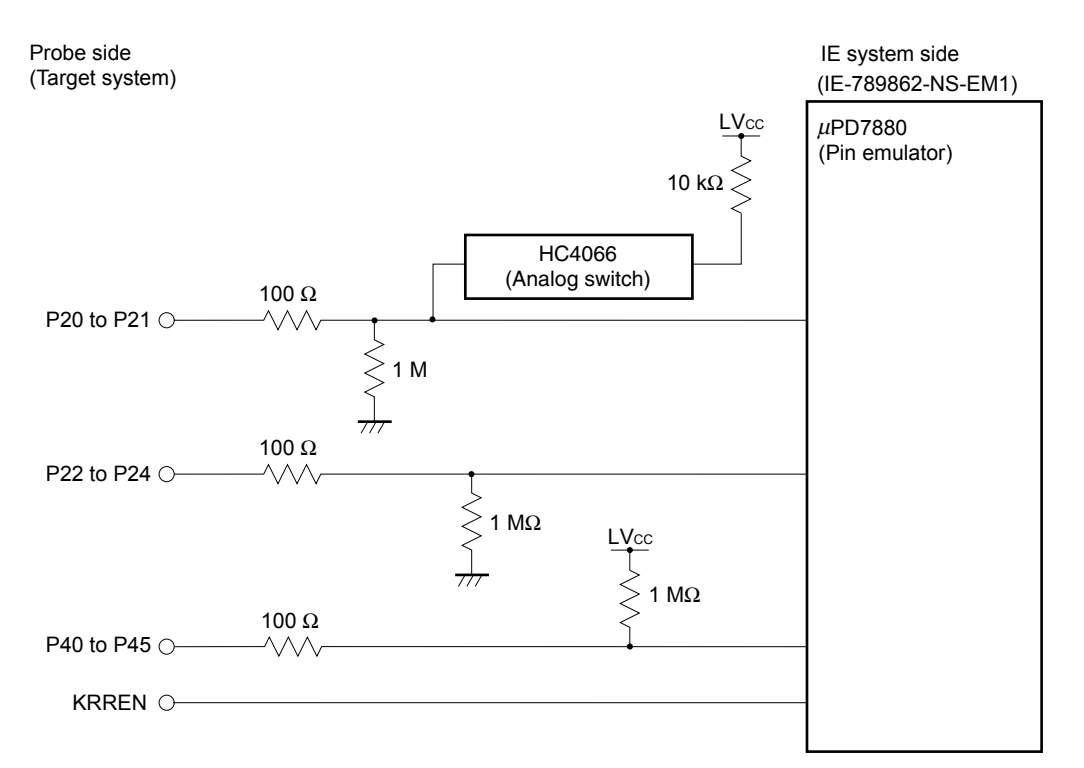

#### **Figure 4-2. Emulation Circuit Equivalent Circuit 2**

- **(3) Signals input to or output from the pin emulator (**µ**PD7883)**  Refer to **Figure 4-3 Emulation Circuit Equivalent Circuit 3**.
	- Signals related to port 3 (P30 to P33)
	- Signals related to port 7 (P70)

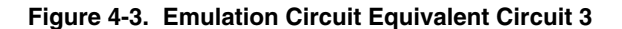

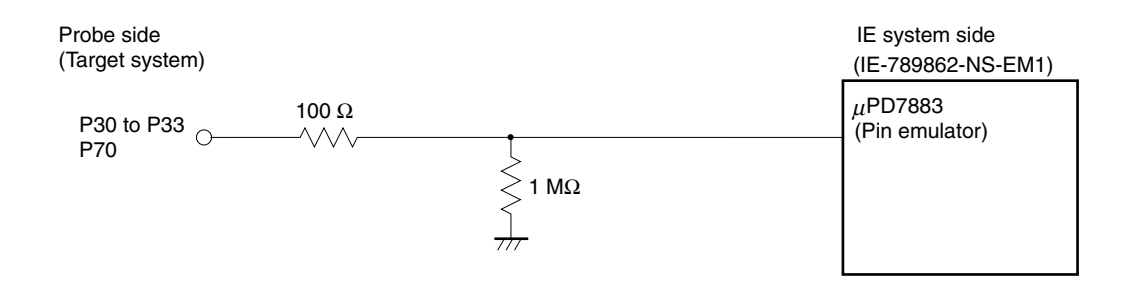

#### **(4) Other signals**

Refer to **Figure 4-4 Emulation Circuit Equivalent Circuit 4**.

- VDD (target voltage input from the probe)
- VSS
- EEWE
- X1
- X2
- IC
- VPP

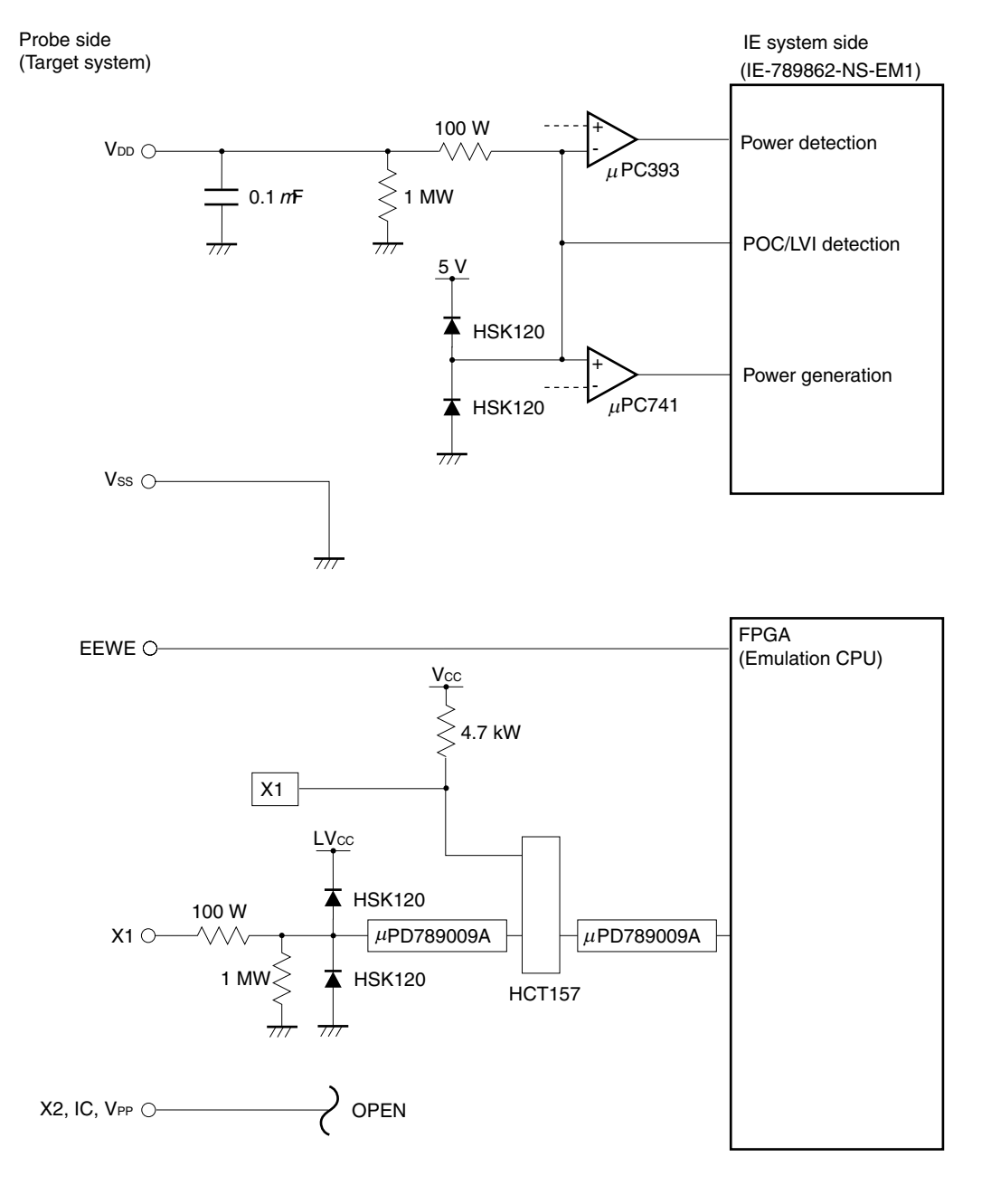

**Figure 4-4. Emulation Circuit Equivalent Circuit 4** 

#### **CHAPTER 5 CAUTIONS**

This chapter describes the differences between the target device and the IE system specifications. The emulation circuit of the IE system realizes emulation by configuring an emulation CPU, TTL, CMOS-IC, and other components. Therefore, there are differences between the target device and IE system specifications.

- (1) Emulating the detection voltage of the lower voltage detection circuit and power-on clear circuit in the IE-789862- NS-EM1 may be affected by power supply change and noise. Confirm the detection voltage with EEPROM products.
- (2) When a program that tries to perform illegal access to EEPROM is executed in the IE-789862-NS-EM1, an error message appears and the program breaks. The following shows the EEPROM illegal access conditions and the error message to be displayed.

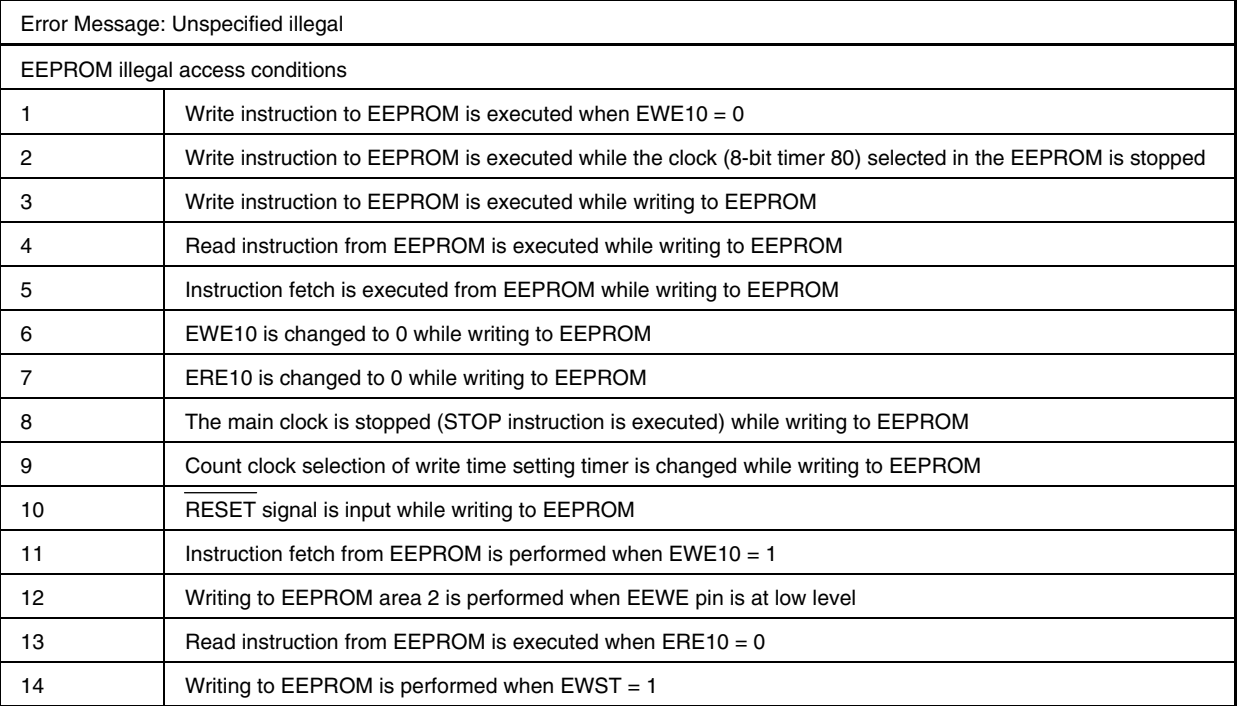

#### **Table 5-1. Illegal Access Conditions**

- (3) A 1 MΩ pull-up resistor is connected to each signal related to port 4 in the IE-789862-NS-EM1. The initial value of port 4 is read as 3FH in the following environment.
	- a) The target system is not connected
	- b) All the P4 pins are open in the target system
- (4) The POCOF bit (bit 2) of the power-on clear register (POCF) is set to 1 when the emulator is started up in the IE-789862-NS-EM1. Therefore, clear the POCOF bit (bit 2) to 0 in the startup routine.
- (5) Even if the writing time to EEPROM is set outside a range of 3.3 to 6.6 ms, no error occurs in the IE-789862-NS-EM1.
- (6) Set ERE10 and EWE10 as follows when writing to EEPROM.
	- $<$ 1> Set ERE10 = 1.
	- <2> Set EWE10 = 1.
	- <3> Make the wait period 1 ms or longer by software.
	- <4> Shift to the EEPROM writing state.

If the wait period is shorter than 1 ms in step <3>, no error occurs in the IE-789862-NS-EM1.

### **APPENDIX A EMULATION PROBE PIN ASSIGNMENT TABLE**

| <b>Emulation Probe</b> | CN1 Pin No. | <b>Emulation Probe</b> | CN1 Pin No. |
|------------------------|-------------|------------------------|-------------|
| 1                      | 58          | 16                     | 99          |
| $\mathbf{2}$           | 56          | 17                     | 63          |
| 3                      | 49          | 18                     | 64          |
| 4                      | 55          | 19                     | 70          |
| 5                      | 19          | 20                     | 69          |
| 6                      | 18          | 21                     | 72          |
| $\overline{7}$         | 22          | 22                     | 102         |
| 8                      | 62          | 23                     | 71          |
| 9                      | 65          | 24                     | 94          |
| 10                     | 66          | 25                     | 93          |
| 11                     | 92          | 26                     | 30          |
| 12                     | 91          | 27                     | 29          |
| 13                     | 98          | 28                     | 24          |
| 14                     | 97          | 29                     | 23          |
| 15                     | 21          | 30                     | 20          |

**Table A-1. Emulation Probe Pin Assignments** 

**Remarks 1.** The NP-30MC is a product of Naito Densei Machida Mfg. Co., Ltd.

**2.** The numbers in the "Emulation Probe" column indicate the corresponding pin number on the emulation probe tip.

#### **APPENDIX B NOTES ON TARGET SYSTEM DESIGN**

The following show the conditions when connecting the emulation probe to the conversion adapter. Follow the configuration below and consider the shape of parts to be mounted on the target system when designing a system.

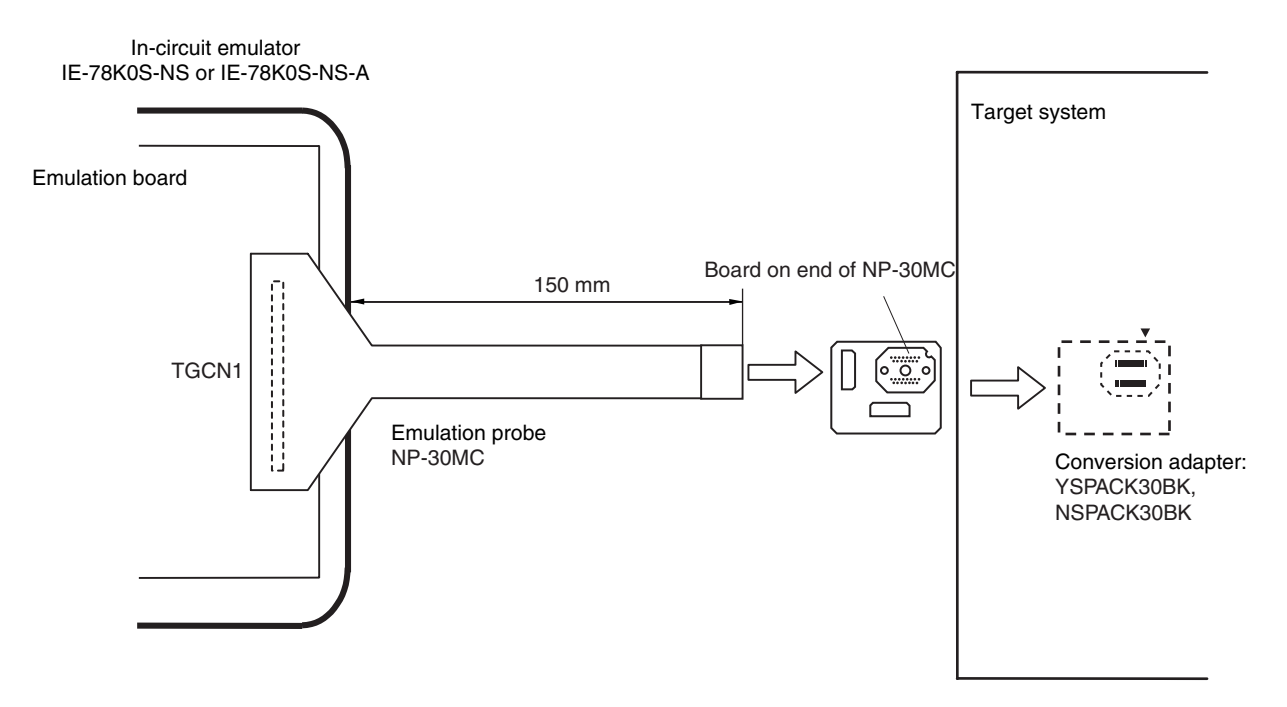

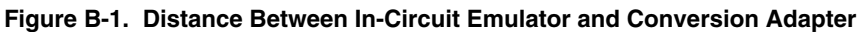

**Remarks 1.** The NP-30MC product of Naito Densei Machida Mfg. Co., Ltd.

**2.** The YSPACK30BK and NSPACK30BK are products of TOKYO ELETECH CORPORATION.

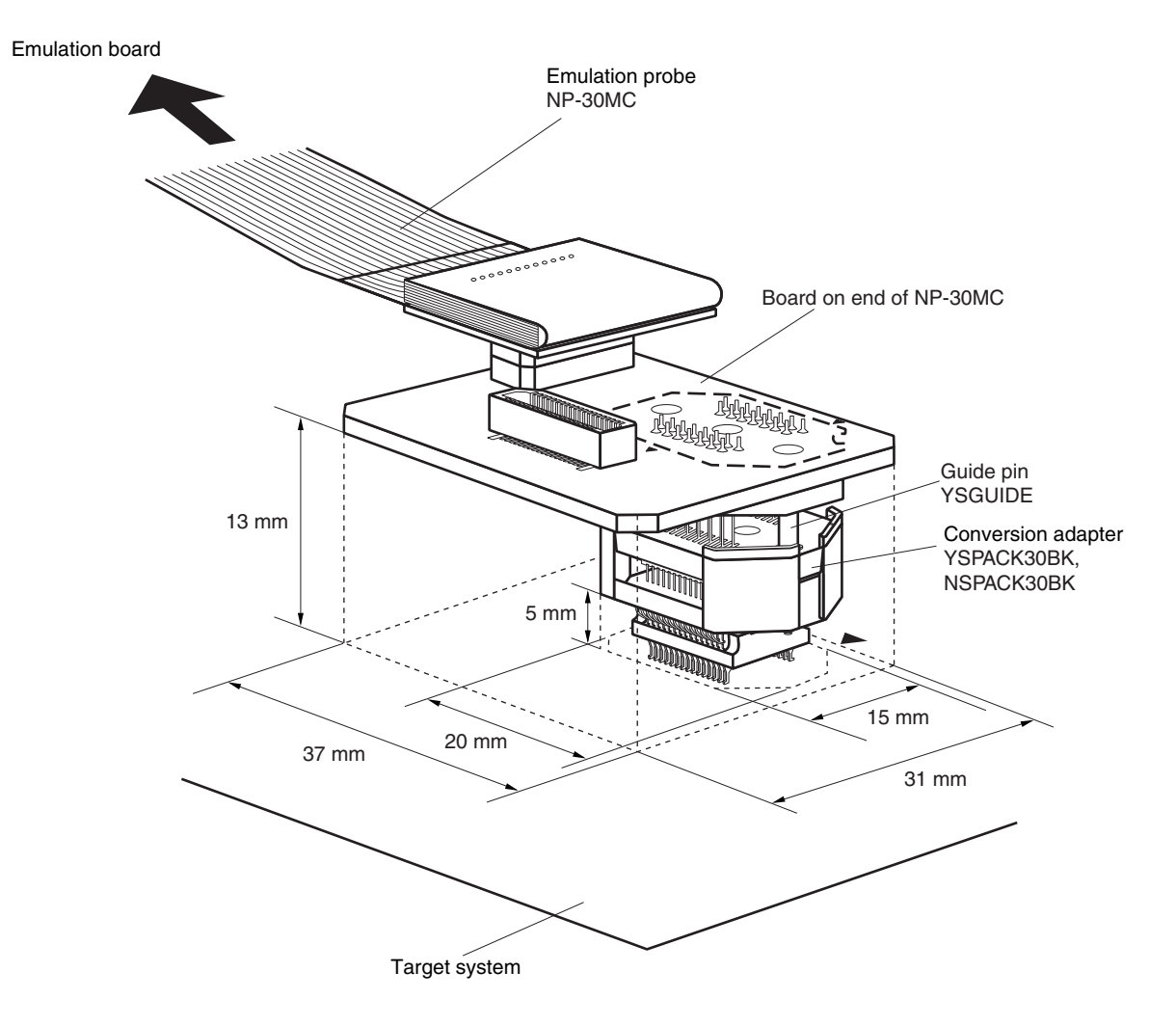

**Figure B-2. Connection Condition of Target System (NP-H44GB-TQ)** 

- **Remarks 1.** NP-30MC is a product of Naito Densei Machida Mfg. Co., Ltd.
	- **2.** YSPACK30BK, NSPACK30BK, and YSGUIDE are products of TOKYO ELETECH CORPORATION.

#### **APPENDIX C REVISION HISTORY**

The following table shows the revision history up to this edition. The "Applied to:" column indicates the chapters of each edition in which the revision was applied.

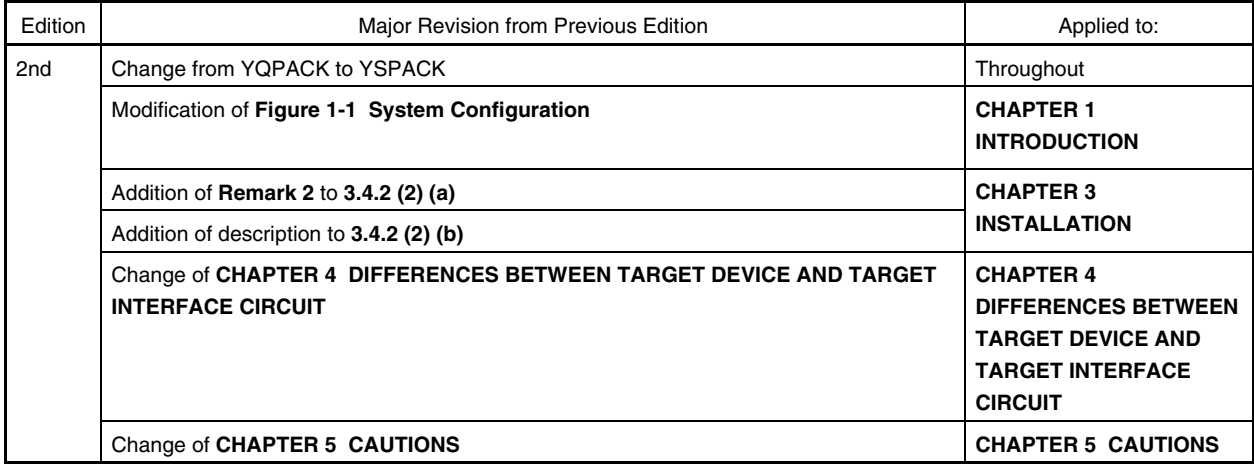

 $\star$